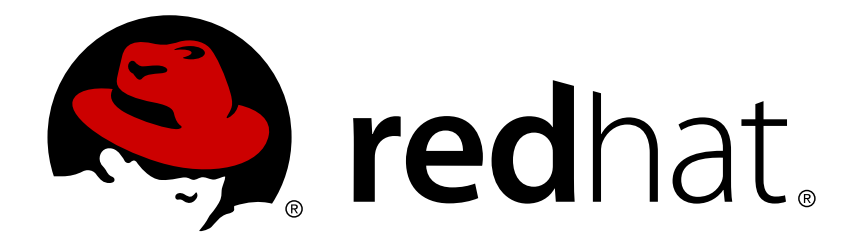

# **Red Hat Satellite 6.0 Release Notes**

Product features and known bugs for Red Hat Satellite 6.0

Red Hat Satellite Documentation Team

## Product features and known bugs for Red Hat Satellite 6.0

Red Hat Satellite Documentation Team

## **Legal Notice**

Copyright © 2014 Red Hat.

This document is licensed by Red Hat under the Creative Commons [Attribution-ShareAlike](http://creativecommons.org/licenses/by-sa/3.0/) 3.0 Unported License. If you distribute this document, or a modified version of it, you must provide attribution to Red Hat, Inc. and provide a link to the original. If the document is modified, all Red Hat trademarks must be removed.

Red Hat, as the licensor of this document, waives the right to enforce, and agrees not to assert, Section 4d of CC-BY-SA to the fullest extent permitted by applicable law.

Red Hat, Red Hat Enterprise Linux, the Shadowman logo, JBoss, MetaMatrix, Fedora, the Infinity Logo, and RHCE are trademarks of Red Hat, Inc., registered in the United States and other countries.

Linux ® is the registered trademark of Linus Torvalds in the United States and other countries.

Java  $\circledR$  is a registered trademark of Oracle and/or its affiliates.

XFS ® is a trademark of Silicon Graphics International Corp. or its subsidiaries in the United States and/or other countries.

MySQL ® is a registered trademark of MySQL AB in the United States, the European Union and other countries.

Node.js ® is an official trademark of Joyent. Red Hat Software Collections is not formally related to or endorsed by the official Joyent Node.js open source or commercial project.

The OpenStack ® Word Mark and OpenStack Logo are either registered trademarks/service marks or trademarks/service marks of the OpenStack Foundation, in the United States and other countries and are used with the OpenStack Foundation's permission. We are not affiliated with, endorsed or sponsored by the OpenStack Foundation, or the OpenStack community.

All other trademarks are the property of their respective owners.

### **Abstract**

This document contains a set of new features, and known bugs for Red Hat Satellite 6.0

## **Table of Contents**

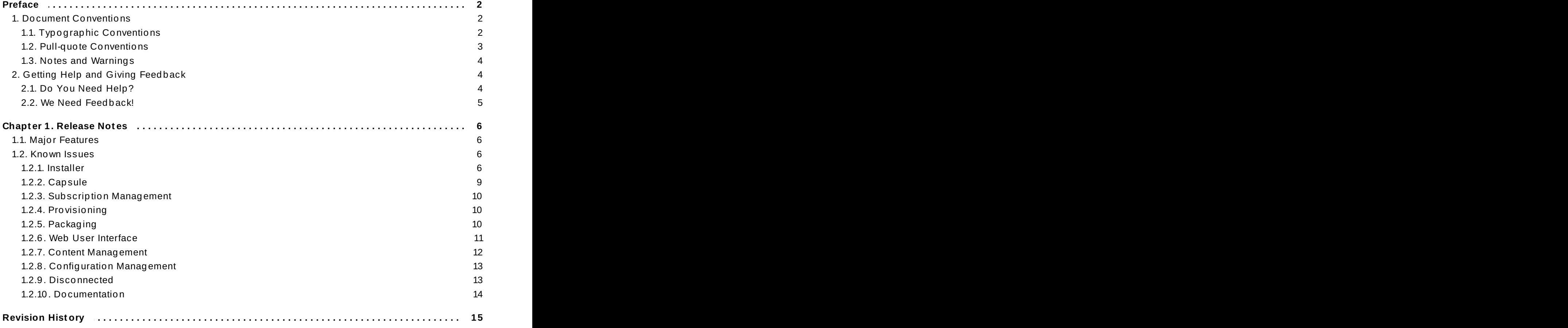

## <span id="page-5-0"></span>**Preface**

## <span id="page-5-1"></span>**1. Document Conventions**

This manual uses several conventions to highlight certain words and phrases and draw attention to specific pieces of information.

#### <span id="page-5-2"></span>**1.1. T ypographic Conventions**

Four typographic conventions are used to call attention to specific words and phrases. These conventions, and the circumstances they apply to, are as follows.

#### **Mono-spaced Bold**

Used to highlight system input, including shell commands, file names and paths. Also used to highlight keys and key combinations. For example:

To see the contents of the file **my\_next\_bestselling\_novel** in your current working directory, enter the **cat my\_next\_bestselling\_novel** command at the shell prompt and press **Enter** to execute the command.

The above includes a file name, a shell command and a key, all presented in mono-spaced bold and all distinguishable thanks to context.

Key combinations can be distinguished from an individual key by the plus sign that connects each part of a key combination. For example:

Press **Enter** to execute the command.

Press **Ctrl**+**Alt**+**F2** to switch to a virtual terminal.

The first example highlights a particular key to press. The second example highlights a key combination: a set of three keys pressed simultaneously.

If source code is discussed, class names, methods, functions, variable names and returned values mentioned within a paragraph will be presented as above, in **mono-spaced bold**. For example:

File-related classes include **filesystem** for file systems, **file** for files, and **dir** for directories. Each class has its own associated set of permissions.

#### **Proportional Bold**

This denotes words or phrases encountered on a system, including application names; dialog-box text; labeled buttons; check-box and radio-button labels; menu titles and submenu titles. For example:

Choose **System** → **Preferences** → **Mouse** from the main menu bar to launch **Mouse Preferences**. In the **Buttons** tab, select the **Left-handed mouse** check box and click **Close** to switch the primary mouse button from the left to the right (making the mouse suitable for use in the left hand).

To insert a special character into a **gedit** file, choose **Applications** → **Accessories** → **Character Map** from the main menu bar. Next, choose **Search** → **Find…** from the **Character Map** menu bar, type the name of the character in the **Search** field and click **Next**. The character you sought will be highlighted in the

**Character Table**. Double-click this highlighted character to place it in the **Text to copy** field and then click the **Copy** button. Now switch back to your document and choose **Edit** → **Paste** from the **gedit** menu bar.

The above text includes application names; system-wide menu names and items; application-specific menu names; and buttons and text found within a GUI interface, all presented in proportional bold and all distinguishable by context.

#### **Mono-spaced Bold Italic** or *Proportional Bold Italic*

Whether mono-spaced bold or proportional bold, the addition of italics indicates replaceable or variable text. Italics denotes text you do not input literally or displayed text that changes depending on circumstance. For example:

To connect to a remote machine using ssh, type **ssh username@domain.name** at a shell prompt. If the remote machine is **example.com** and your username on that machine is john, type **ssh john@example.com**.

The **mount -o remount file-system** command remounts the named file system. For example, to remount the **/home** file system, the command is **mount -o remount /home**.

To see the version of a currently installed package, use the **rpm -q package** command. It will return a result as follows: **package-version-release**.

Note the words in bold italics above: username, domain.name, file-system, package, version and release. Each word is a placeholder, either for text you enter when issuing a command or for text displayed by the system.

Aside from standard usage for presenting the title of a work, italics denotes the first use of a new and important term. For example:

Publican is a *DocBook* publishing system.

#### <span id="page-6-0"></span>**1.2. Pull-quote Conventions**

Terminal output and source code listings are set off visually from the surrounding text.

Output sent to a terminal is set in **mono-spaced roman** and presented thus:

books Desktop documentation drafts mss photos stuff svn books\_tests Desktop1 downloads images notes scripts svgs

Source-code listings are also set in **mono-spaced roman** but add syntax highlighting as follows:

```
static int kvm vm ioctl deassign device(struct kvm *kvm,
                 struct kvm assigned pci dev *assigned dev)
{
         int r = 0:
         struct kvm assigned dev kernel *match;
        mutex lock(&kvm->lock);
        match = kvm find assigned dev(&kvm->arch.assigned_dev_head,
                                       assigned dev->assigned dev id);
         if (!match) {
                 printk(KERN INFO "%s: device hasn't been assigned before, "
                   "so cannot be deassigned\n", _func_);
                 r = -EINVAL;
```

```
goto out;
         }
         kvm deassign device(kvm, match);
         kvm free assigned device(kvm, match);
out:
         mutex unlock(&kvm->lock);
         return r;
}
```
#### <span id="page-7-0"></span>**1.3. Notes and Warnings**

Finally, we use three visual styles to draw attention to information that might otherwise be overlooked.

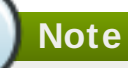

Notes are tips, shortcuts or alternative approaches to the task at hand. Ignoring a note should have no negative consequences, but you might miss out on a trick that makes your life easier.

**Important**

Important boxes detail things that are easily missed: configuration changes that only apply to the current session, or services that need restarting before an update will apply. Ignoring a box labeled "Important" will not cause data loss but may cause irritation and frustration.

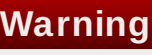

Warnings should not be ignored. Ignoring warnings will most likely cause data loss.

## <span id="page-7-1"></span>**2. Getting Help and Giving Feedback**

#### <span id="page-7-2"></span>**2.1. Do You Need Help?**

If you experience difficulty with a procedure described in this documentation, visit the Red Hat Customer Portal at <http://access.redhat.com>. Through the customer portal, you can:

- search or browse through a knowledgebase of technical support articles about Red Hat products.
- submit a support case to Red Hat Global Support Services (GSS).
- access other product documentation.

Red Hat also hosts a large number of electronic mailing lists for discussion of Red Hat software and technology. You can find a list of publicly available mailing lists at

<https://www.redhat.com/mailman/listinfo>. Click on the name of any mailing list to subscribe to that list or to access the list archives.

#### <span id="page-8-0"></span>**2.2. We Need Feedback!**

If you find a typographical error in this manual, or if you have thought of a way to make this manual better, we would love to hear from you! Please submit a report in Bugzilla: <http://bugzilla.redhat.com/> against the product **Red Hat Satellite 6 .**

When submitting a bug report, be sure to mention the manual's identifier: *Release\_Notes*

If you have a suggestion for improving the documentation, try to be as specific as possible when describing it. If you have found an error, please include the section number and some of the surrounding text so we can find it easily.

## <span id="page-9-0"></span>**Chapter 1. Release Notes**

Red Hat Satellite 6 Release Notes provides information on what major features are provided in this release, as well as the known issues that this version contains.

[Report](https://bugzilla.redhat.com/enter_bug.cgi?cf_environment=Build+Name%3A+22905%2C+Release+Notes-6.0-1%0ABuild+Date%3A+10-09-2014+09%3A51%3A03%0ATopic+IDs%3A%0A41540-702250+%5BLatest%5D&comment=Title%3A+Release+Notes%0A%0ADescribe+the+issue%3A%0A%0A%0ASuggestions+for+improvement%3A%0A%0A%0AAdditional+information%3A&product=Red+Hat+Satellite+6&component=Documentation) a bug

## <span id="page-9-1"></span>**1.1. Major Features**

Red Hat Satellite 6 major features are as follows:

#### **Bare-metal, Private and Public Cloud Provisioning**

Provisioning bare metal systems, private cloud and public clouds including cloud providers such as Red Hat Enterprise Virtualization, OpenStack, VMWare and EC2.

#### **Puppet Forge and Git Integration**

Features for synchronizing Puppet modules from Puppet Forge and Git repositories in Red Hat Satellite 6 provide the ability to manage, promote, and distribute configuration easily across multiple environments.

#### **Federated Cycle Management**

Red Hat Satellite 6 enables distribution and federation of provisioning, configuration and content delivery through Red Hat Satellite Capsule Servers.

#### **Drift Remediation**

Red Hat Satellite 6 can define system states and automatically correct system drift state with a complete history, reporting, and auditing of changes.

#### **Content Views for Life Cycle Management**

End-to-end system life cycle management through collections of refined RPMs and puppet modules that are published and promoted through different life cycle environments.

#### **System Discovery**

Discover and search across non-provisioned hosts for quick deployment.

[Report](https://bugzilla.redhat.com/enter_bug.cgi?cf_environment=Build+Name%3A+22905%2C+Release+Notes-6.0-1%0ABuild+Date%3A+10-09-2014+09%3A51%3A03%0ATopic+ID%3A+41541-707368+%5BLatest%5D&comment=Title%3A+Major+Features%0A%0ADescribe+the+issue%3A%0A%0A%0ASuggestions+for+improvement%3A%0A%0A%0AAdditional+information%3A&cf_build_id=41541-707368+09+Sep+2014+10%3A31+en-US+%5BLatest%5D&product=Red+Hat+Satellite+6&component=Documentation) a bug

#### <span id="page-9-2"></span>**1.2. Known Issues**

Known Issues and workarounds with Red Hat Satellite 6.0.

[Report](https://bugzilla.redhat.com/enter_bug.cgi?cf_environment=Build+Name%3A+22905%2C+Release+Notes-6.0-1%0ABuild+Date%3A+10-09-2014+09%3A51%3A03%0ATopic+IDs%3A%0A41542-704286+%5BLatest%5D&comment=Title%3A+Known+Issues%0A%0ADescribe+the+issue%3A%0A%0A%0ASuggestions+for+improvement%3A%0A%0A%0AAdditional+information%3A&product=Red+Hat+Satellite+6&component=Documentation) a bug

#### <span id="page-9-3"></span>**1.2.1. Installer**

#### **[BZ#1139](https://bugzilla.redhat.com/show_bug.cgi?id=1139806) 806 Satellite Server Host System Requires Update Before Satellite Installation**

Make sure that the host system is fully updated before installing Red Hat Satellite. Attempts to install on host systems running Red Hat Enterprise Linux that are not fully updated may lead to difficulty in troubleshooting, as well as unpredictable results.

#### **[BZ#112524](https://bugzilla.redhat.com/show_bug.cgi?id=1125241) 1 Initial Organiz ations or Locations Cannot Be Specified**

Changes in the **katello-installer** resulted in a broken initial user seed data which prevents organization and location creation through the **katello-installer** command during installation. The initial organization and location are currently automatically generated as "Default Organization" and "Default Location" respectively. To create your own organization and location, log in to Satellite Server user interface and click on **Administer** → **Users** and **Administer** → **Organiz ations**.

#### **[BZ#1119](https://bugzilla.redhat.com/show_bug.cgi?id=1119910) 9 10 Services fail to start during installation**

Services failing to start and permissions being denied while installing Red Hat Satellite Server maybe attributed to restrictive umask permissions. Make sure that the root user's umask is set to 0022 before running **katello-installer**:

# umask 0022

#### **[BZ#1124](https://bugzilla.redhat.com/show_bug.cgi?id=1124553) 553 Specifying an Alternate Installation Directory Fails**

Specifying alternate deployment directories with **katello-installer** at installation time is currently unsupported. Do not use the following options:

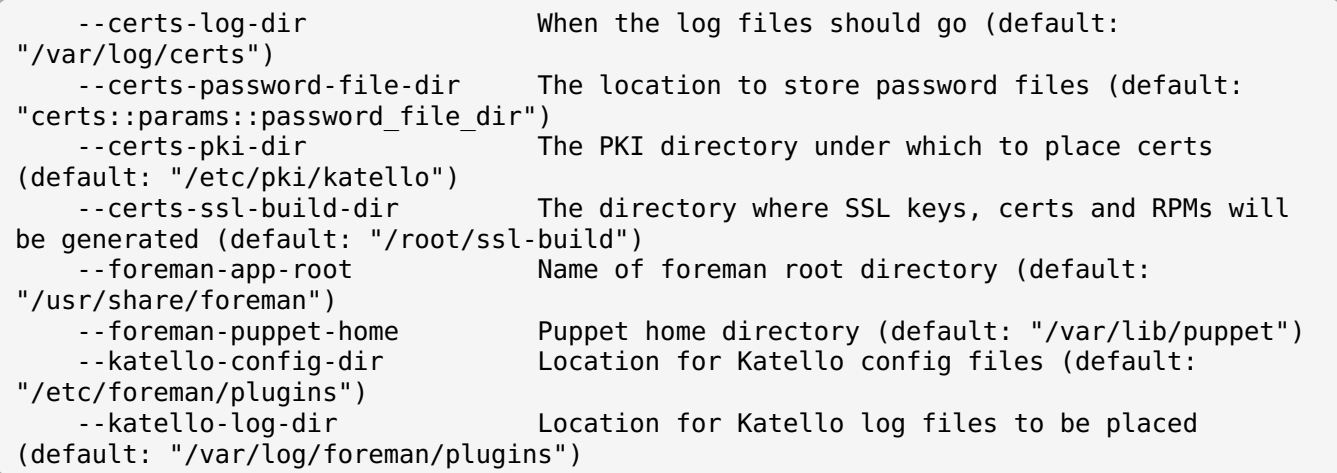

#### **[BZ#1127307](https://bugzilla.redhat.com/show_bug.cgi?id=1127307) Installer Fails When The Satellite Server Hostname Has A Hyphen**

When the Satellite Server's hostname contains hyphens, the installation fails with errors. This issue occurs when the domain has no Top Level Domain (TLD). System administrators should make sure that the Satellite Server's hostname includes the TLD. For example:

Hostname without TLD: hostname.domain-example Hostname with TLD: hostname.domain-example.com

### **Note**

Specifying a valid email address with a top level domain while configuring the Satellite Server will also work. For example:

# katello-installer --foreman-admin-email=root@localhost.example.com

#### **[BZ#11226](https://bugzilla.redhat.com/show_bug.cgi?id=1122623) 23 Installation Fails When Webserver Fails To Start**

The installation fails with the error:

```
Could not start Service[httpd]: Execution of '/usr/share/katello-
installer/modules/service wait/bin/service-wait httpd start' returned 1: Starting
httpd: [Tue Jul 22 12:49:31 2014] [warn] module passenger module is already loaded,
skipping
/Stage[main]/Foreman::Database/Foreman::Rake[db:seed]/Exec[foreman-rake-db:seed]:
Failed to call refresh: /usr/sbin/foreman-rake db:seed returned 1 instead of one of
[0]
```
This error occurs when puppet has been run on the host prior to the installation. This can occur in environments where the normal bootstrap process on the system involves running puppet. Because puppet has already generated the host pem files, puppet will not generate the ca cert when the installer runs. To work around this issue:

- 1. Delete or move all of the contents of **/var/lib/puppet/ssl**.
- 2. Generate a puppet certificate for the host system:

# puppet cert generate \$(hostname -f)

3. Clear all subsequent backend data stores:

```
# katello-installer --reset
```
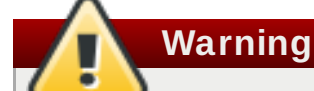

This reset option will drop the database, all previous data will be lost. This should only be done prior to initial installation when there is no previous data accumulated. If there is any data you wish to be preserved, do not run the **--reset** option.

#### **[BZ#11219](https://bugzilla.redhat.com/show_bug.cgi?id=1121974) 74 katello-installer Does Not Update Network Service Configuration Information for Capsule Servers**

Running **katello-installer** after the initial configuration to enable the Capsule Server's TFTP, DNS and DHCP with the DNS and DHCP arguments, does not update the network service configuration. There is currently an issue with repeatedly running **katello-installer** that removes the dhcp/tftp settings. There are two options to update these settings after the initial configuration:

- Run **katello-installer** with no arguments.
- Edit the answer file **/etc/katello-installer/answers.katello-installer.yaml** with the new configuration options required.

#### **[BZ#11254](https://bugzilla.redhat.com/show_bug.cgi?id=1125414) 14 Red Hat Satellite Server Default Admin Password Overwrites Any Password Changes Upon Subsequent Reruns of katello-installer**

Subsequent reruns of the **katello-installer** command will change the admin password back to the default admin password regardless of any changes made through the web user interface. If you need to run **katello-installer** after changing your administrative password, login to the web user interace after running the **katello-installer** command with the default admin password to change it back to your preferred password.

Information about default passwords and how to reset your password back to the default one can be found in the Red Hat [Satellite](https://access.redhat.com/documentation/en-US/Red_Hat_Satellite/6.0/html-single/User_Guide/index.html#Logging_in_to_Red_Hat_Satellite) User Guide.

[Report](https://bugzilla.redhat.com/enter_bug.cgi?cf_environment=Build+Name%3A+22905%2C+Release+Notes-6.0-1%0ABuild+Date%3A+10-09-2014+09%3A51%3A03%0ATopic+ID%3A+41579-707785+%5BLatest%5D&comment=Title%3A+Installer%0A%0ADescribe+the+issue%3A%0A%0A%0ASuggestions+for+improvement%3A%0A%0A%0AAdditional+information%3A&cf_build_id=41579-707785+10+Sep+2014+09%3A00+en-US+%5BLatest%5D&product=Red+Hat+Satellite+6&component=Documentation) a bug

#### <span id="page-12-0"></span>**1.2.2. Capsule**

#### **[BZ#1114](https://bugzilla.redhat.com/show_bug.cgi?id=1114083) 083 Configuring Proxy Settings Manually for the Capsule Server**

While it is possible to set proxy settings in the Satellite Server, it is only possible to configure the Capsule Server's proxy settings manually. To manually configure the proxy settings:

- 1. Add the extra settings below to the following files in the Capsule Server:
	- **/etc/pulp/server/plugins.conf.d/iso\_importer.json**
	- **/etc/pulp/server/plugins.conf.d/puppet\_importer.json**
	- **/etc/pulp/server/plugins.conf.d/yum\_importer.json**

Add these settings to the files above:

```
{
 "proxy host" : "proxy url",
 "proxy_port" : proxy_port,
 "proxy username" : "username",
 "proxy_password" : "password"
}
```
#### **Note**

Be careful when editing JSON files. The files must contain all the settings listed above even if the proxy does not require a username or password. Use the following if no username or password is required:

```
"proxy username" : ""
"proxy_password" : ""
```
2. Restart all the Capsule related services.

#### **[BZ#11179](https://bugzilla.redhat.com/show_bug.cgi?id=1117984) 84 capsule-installer Results in Errors When Using --certs-tar**

When using the --certs-tar argument with capsule-installer, make sure that the path to the tar archive is correct. If the filename is incorrect, the error condition that results is difficult to diagnose. Future validation checks will be put in place to ensure that error messages will correctly point out the issue.

#### **[BZ#1122139](https://bugzilla.redhat.com/show_bug.cgi?id=1122139) Proxy Realm Features on a Red Hat Enterprise Linux 7 IPA Server Results in Traceback Errors**

Proxy Realm related features can only be deployed on Red Hat Enterprise Linux 6 systems. Future versions of Red Hat Satellite Capsule Server will be able to run Proxy Realm features on a Red Hat Enterprise Linux 7 system. This operating system requirement is only relevant on the Satellite Capsule Server, host systems can run Red Hat Enterprise Linux 7.

#### **[BZ#1129](https://bugzilla.redhat.com/show_bug.cgi?id=1129256) 256 Registering organiz ations with subscription-manager**

**capsule-certs-generate** recommends registering organizations with the organization name "ACME Corporation". Users are advised to register their organizations based on a real and valid organization name instead of "ACME Corporation".

[Report](https://bugzilla.redhat.com/enter_bug.cgi?cf_environment=Build+Name%3A+22905%2C+Release+Notes-6.0-1%0ABuild+Date%3A+10-09-2014+09%3A51%3A03%0ATopic+ID%3A+41580-706469+%5BLatest%5D&comment=Title%3A+Capsule%0A%0ADescribe+the+issue%3A%0A%0A%0ASuggestions+for+improvement%3A%0A%0A%0AAdditional+information%3A&cf_build_id=41580-706469+04+Sep+2014+14%3A48+en-US+%5BLatest%5D&product=Red+Hat+Satellite+6&component=Documentation) a bug

#### <span id="page-13-0"></span>**1.2.3. Subscription Management**

#### **[BZ#111806](https://bugzilla.redhat.com/show_bug.cgi?id=1118064) 4 Using virt-who --satellite on Red Hat Satellite 6**

Currently **--satellite** is only relevant to Red Hat Satellite version 5 and not 6. Users utilizing virtualization and any associated subscriptions that require **virt-who** should use the **--sam** option rather than the **--satellite** option.

[Report](https://bugzilla.redhat.com/enter_bug.cgi?cf_environment=Build+Name%3A+22905%2C+Release+Notes-6.0-1%0ABuild+Date%3A+10-09-2014+09%3A51%3A03%0ATopic+ID%3A+41581-704257+%5BLatest%5D&comment=Title%3A+Subscription+Management%0A%0ADescribe+the+issue%3A%0A%0A%0ASuggestions+for+improvement%3A%0A%0A%0AAdditional+information%3A&cf_build_id=41581-704257+28+Aug+2014+16%3A02+en-US+%5BLatest%5D&product=Red+Hat+Satellite+6&component=Documentation) a bug

#### <span id="page-13-1"></span>**1.2.4 . Provisioning**

#### **[BZ#111216](https://bugzilla.redhat.com/show_bug.cgi?id=1112169) 9 Kickstart Provisioning Loops When Using Compute Profiles**

Using compute profiles when guest provisioning an ovirt or RHEV Compute Resource causes the installation process to exit without confirming the end of the installation. This causes the kickstart installation to repeat continuously upon reboot. As a workaround:

1. Edit

**/usr/share/foreman/app/models/compute\_resources/foreman/model/ovirt.rb** and change:

```
def supports_update?
    true
  end
```
to

```
def supports_update?
    false
  end
```
- 2. Restart httpd:
	- # service httpd restart
- 3. Redo the kickstart installation.

#### [Report](https://bugzilla.redhat.com/enter_bug.cgi?cf_environment=Build+Name%3A+22905%2C+Release+Notes-6.0-1%0ABuild+Date%3A+10-09-2014+09%3A51%3A03%0ATopic+ID%3A+41582-707370+%5BLatest%5D&comment=Title%3A+Provisioning%0A%0ADescribe+the+issue%3A%0A%0A%0ASuggestions+for+improvement%3A%0A%0A%0AAdditional+information%3A&cf_build_id=41582-707370+09+Sep+2014+10%3A38+en-US+%5BLatest%5D&product=Red+Hat+Satellite+6&component=Documentation) a bug

#### <span id="page-13-2"></span>**1.2.5. Packaging**

#### **[BZ#11056](https://bugzilla.redhat.com/show_bug.cgi?id=1105673) 73pulp-puppet-module-builder Fails To Create Puppet Repositories On A Non-Red Hat Satellite 6 System**

Creating puppet git repositories fails because of dependency issues and import errors. In order to utilize the **pulp-puppet-module-builder** command on a separate system from the Satellite Server, subscribe the system to a Red Hat Satellite 6 subscription. This will provide access to the

extra packages required to successfully run **pulp-puppet-module-builder**: *pulp-puppet-modulebuilderpython-setuptools* and *python-pulp-puppet-common*. Enable the Red Hat Satellite 6 repositories and install the packages through **yum**:

# yum -y install pulp-puppet-module-builder python-setuptools python-pulp-puppetcommon

#### **[BZ#1131575](https://bugzilla.redhat.com/show_bug.cgi?id=1131575) SELinux Relabel on Yum Update of Red Hat Satellite Server Causes Update to Slow Down**

When updating the Satellite Server, pulp or other packages, an SELinux relabel process is involved and may take a long time to complete. If there are a number of packages and channels being synchronized, yum will appear frozen. Continue to wait, yum is not frozen, the relabel process just takes a long time. Estimated time frames maybe more than an hour.

[Report](https://bugzilla.redhat.com/enter_bug.cgi?cf_environment=Build+Name%3A+22905%2C+Release+Notes-6.0-1%0ABuild+Date%3A+10-09-2014+09%3A51%3A03%0ATopic+ID%3A+41583-704828+%5BLatest%5D&comment=Title%3A+Packaging%0A%0ADescribe+the+issue%3A%0A%0A%0ASuggestions+for+improvement%3A%0A%0A%0AAdditional+information%3A&cf_build_id=41583-704828+01+Sep+2014+15%3A25+en-US+%5BLatest%5D&product=Red+Hat+Satellite+6&component=Documentation) a bug

#### <span id="page-14-0"></span>**1.2.6. Web User Interface**

#### **[BZ#1115315](https://bugzilla.redhat.com/show_bug.cgi?id=1115315) Content Search Product Filters have issues with Spaces in the Search String**

On the Satellite Server's **Content Search** user interface, search strings with spaces will not return any result. In order to search product names, use double quotes on the product name or provide escape spaces. For example:

"Red Hat Enterprise Server"

or

Red\ Hat\ Enterprise\ Linux\

#### **[BZ#11184](https://bugzilla.redhat.com/show_bug.cgi?id=1118444) 4 4 Expired Satellite Server User Interface Session Redirects To Incorrect Page After Re-log In**

When a user re-logs in to the Satellite Server User Interface after an expired session, Satellite Server does not redirect to the previously visited page, instead it redirects to an ajax request page. Future versions will attempt to correct this behavior. In the meantime, upon re-login, enter the top-level address. For example, https://satellite.example.com.

#### **[BZ#1121753](https://bugzilla.redhat.com/show_bug.cgi?id=1121753) Content View Description Is Not Recorded When Saved**

When creating a new content view or changing a content view, the description information is not saved. This ongoing issue will be fixed in future releases. Currently, users are advised to disregard the description field on the Content View publishing page.

#### **[BZ#11316](https://bugzilla.redhat.com/show_bug.cgi?id=1131659) 59 Cannot Create Hosts with a Leading "." In The Domain Name**

Satellite Server will not accept a host name with a domain name that leads with a ".". Satellite Server will declare the system name as invalid. Avoid using domain names with a leading ".". For example, ".mydomain.com".

#### **[BZ#11316](https://bugzilla.redhat.com/show_bug.cgi?id=1131661) 6 1 Sync Plan Start Time Is Being Incorrectly Identified as GMT**

The Web UI displays a misleading timezone. The timezone appears as GMT, however, it is actually using the timezone that the Satellite Server's system settings are set to. Future updates to the Red Hat Satellite Server will correctly reflect the timezone.

#### **[BZ#11234](https://bugzilla.redhat.com/show_bug.cgi?id=1123483) 83 Enabling Repositories May Cause Errors in Content Delivery**

When enabling repositories, issues with pushing content may occur, especially if the Content Delivery Network (CDN) becomes unavailable or if the repositories do not exist on the CDN. The Satellite Server may produce errors that are not immediately obvious. Any failure to enable repositories maybe caused by an error. The Web UI will not report on these errors, however, the errors may appear in the **production.log** file.

[Report](https://bugzilla.redhat.com/enter_bug.cgi?cf_environment=Build+Name%3A+22905%2C+Release+Notes-6.0-1%0ABuild+Date%3A+10-09-2014+09%3A51%3A03%0ATopic+ID%3A+41584-707371+%5BLatest%5D&comment=Title%3A+Web+User+Interface%0A%0ADescribe+the+issue%3A%0A%0A%0ASuggestions+for+improvement%3A%0A%0A%0AAdditional+information%3A&cf_build_id=41584-707371+09+Sep+2014+10%3A41+en-US+%5BLatest%5D&product=Red+Hat+Satellite+6&component=Documentation) a bug

#### <span id="page-15-0"></span>**1.2.7. Content Management**

#### **[BZ#1111574](https://bugzilla.redhat.com/show_bug.cgi?id=1111574) Content Host API Calls Time Out**

Red Hat Satellite 6 APIs that call on method "**GET /katello/api/systems (DEPRECATED) List content hosts**" may experience performance issues when there are over 300 hosts registered on the Satellite Server. A future release will address this issue.

#### **[BZ#1134](https://bugzilla.redhat.com/show_bug.cgi?id=1134594) 59 4 Adding a Repository When a Satellite Capsule Server Is Missing Renders UI Non-Responsive Indefinitely**

If a Satellite Capsule Server is physically removed or unresponsive, creating new repositories may hang indefnitely. Note that in cases where the Satellite Server and the Satellite Capsule Server are geographically far apart with slow or low bandwidth between the systems, it is possible that custom repository creation can take a significant amount of time.

There are two options to prevent this scenario from happening:

- Restart the Satellite Capsule Server so that the Satellite Server can reconnect to it.
- Remove the faulty Satellite Capsule Server from the Capsule Server list:
	- **Log in to the Red Hat Satellite Server.**
	- Click **Infrastructure** → **Capsule** and search for the faulty Satellite Capsule Server on the list.
	- On the right-most column of the faulty Satellite Capsule Server, click on the drop-down menu and choose **Delete**. Click **Ok** to confirm deletion.

#### **[BZ#1122055](https://bugzilla.redhat.com/show_bug.cgi?id=1122055) qpid Service Fails to Start After Promoting a Large Number of Content Views**

When promoting a large number of content views and the qpid service fails with this operation error:

Starting Qpid AMQP daemon: Daemon startup failed: Queue pulp.agent.5752dc04-7536- 4e5c-b406-a0cd5d9c9119: recoverMessages() failed: jexception 0x0104 RecoveryManager::getFile() threw JERR FILEIO: File read or write failure. (/var/lib/qpidd/qls/jrnl/pulp.agent.5752dc04-7536-4e5c-b406-a0cd5d9c9119/818fa4b0- 3319-4478-b2b0-d2195f90f695.jrnl) (/builddir/build/BUILD/qpid-0.22/cpp/src/qpid/linearstore/MessageStoreImpl.cpp:1004)

This is caused by the Operating System limiting the number of file descriptors that qpid can use to read journal files when it starts. To prevent this issue, increase the ulimit on your Satellite Server host system.

#### **[BZ#1136](https://bugzilla.redhat.com/show_bug.cgi?id=1136213) 213 Publishing Content Views Fail When Included Repositories Are Not Synchroniz ed**

When attempting to publish a Content View with unsynchronized repositories, the process fails with error "Could not find a published directory".

Ensure that all repositories have been enabled and synchronized prior to adding them to a Content View. A Content View cannot be published if the repositories have not been synchronized.

[Report](https://bugzilla.redhat.com/enter_bug.cgi?cf_environment=Build+Name%3A+22905%2C+Release+Notes-6.0-1%0ABuild+Date%3A+10-09-2014+09%3A51%3A03%0ATopic+ID%3A+41585-707095+%5BLatest%5D&comment=Title%3A+Content+Management%0A%0ADescribe+the+issue%3A%0A%0A%0ASuggestions+for+improvement%3A%0A%0A%0AAdditional+information%3A&cf_build_id=41585-707095+08+Sep+2014+14%3A15+en-US+%5BLatest%5D&product=Red+Hat+Satellite+6&component=Documentation) a bug

#### <span id="page-16-0"></span>**1.2.8. Configuration Management**

#### **[BZ#1136](https://bugzilla.redhat.com/show_bug.cgi?id=1136542) 54 2 Red Hat Enterprise Linux 7 Satellite Capsule Server Unable to Sign Certificates for Red Hat Enterprise Linux 5 Clients**

A critical flaw has been discovered with Satellite Server 6 on a Red Hat Enterprise Linux 7 host system. When provisioning and configuring Red Hat Enterprise Linux 5 client systems, kickstart %post phase errors prevent Puppet from functioning properly.

Red Hat is actively working on this issue and will be releasing an Errata for Red Hat Enterprise Linux 5 client systems in the near future to resolve this bug.

**Important**

Customers planning to deploy Satellite 6 on a Red Hat Enterprise Linux 7 system are advised to wait until the bug fix is released before attempting to provision and configure Red Hat Enterprise Linux 5 systems registered to the Satellite Server.

#### [Report](https://bugzilla.redhat.com/enter_bug.cgi?cf_environment=Build+Name%3A+22905%2C+Release+Notes-6.0-1%0ABuild+Date%3A+10-09-2014+09%3A51%3A03%0ATopic+ID%3A+41668-706653+%5BLatest%5D&comment=Title%3A+Configuration+Management%0A%0ADescribe+the+issue%3A%0A%0A%0ASuggestions+for+improvement%3A%0A%0A%0AAdditional+information%3A&cf_build_id=41668-706653+05+Sep+2014+10%3A20+en-US+%5BLatest%5D&product=Red+Hat+Satellite+6&component=Documentation) a bug

#### <span id="page-16-1"></span>**1.2.9. Disconnected**

{

#### **[BZ#1136](https://bugzilla.redhat.com/show_bug.cgi?id=1136601) 6 01 Configuring the Synchroniz ation Server For HTTP Proxy Access**

While it is possible to set the proxy settings in the Satellite Server, the synchronization server's proxy settings need to be manually configured. To manually configure the synchronization server's settings:

- 1. Log in as root on the synchronization server.
- 2. Add the extra settings below to the following files:
	- **/etc/pulp/server/plugins.conf.d/iso\_importer.json**
	- **/etc/pulp/server/plugins.conf.d/puppet\_importer.json**
	- **/etc/pulp/server/plugins.conf.d/yum\_importer.json**

Add these settings to the files above:

"proxy\_host" : "proxy\_url", "proxy\_port" : proxy\_port, "proxy username" : "username",

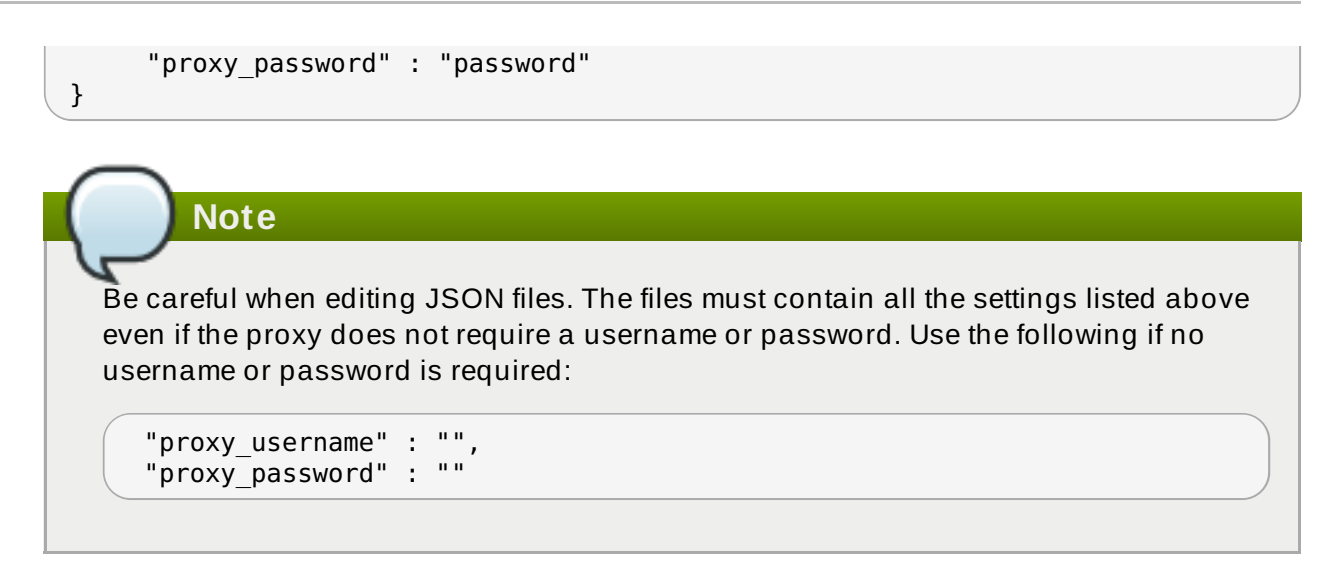

3. Restart all syncrhonization server related services.

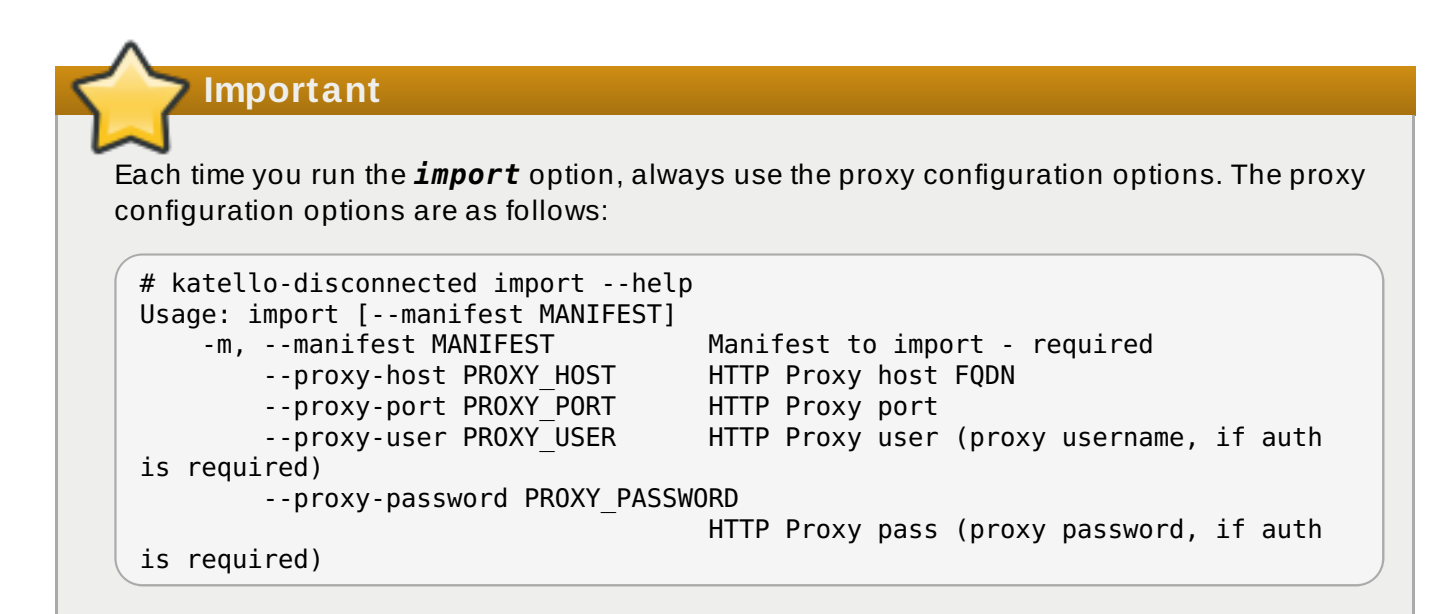

[Report](https://bugzilla.redhat.com/enter_bug.cgi?cf_environment=Build+Name%3A+22905%2C+Release+Notes-6.0-1%0ABuild+Date%3A+10-09-2014+09%3A51%3A03%0ATopic+ID%3A+41646-706472+%5BLatest%5D&comment=Title%3A+Disconnected%0A%0ADescribe+the+issue%3A%0A%0A%0ASuggestions+for+improvement%3A%0A%0A%0AAdditional+information%3A&cf_build_id=41646-706472+04+Sep+2014+14%3A57+en-US+%5BLatest%5D&product=Red+Hat+Satellite+6&component=Documentation) a bug

#### <span id="page-17-0"></span>**1.2.10. Documentation**

#### **Transition Guide Known Issues**

The Satellite Transition process relies on new commands to complete the final stage of the transitioning process to transition host systems from Satellite 5 to Satellite 6. This is described in section 3.7.10 of the Red Hat Satellite [Transition](https://access.redhat.com/documentation/en-US/Red_Hat_Satellite/6.0/html/Transition_Guide/index.html) Guide . These commands, however, are not available in the initial GA release, but will be available in a future release."

[Report](https://bugzilla.redhat.com/enter_bug.cgi?cf_environment=Build+Name%3A+22905%2C+Release+Notes-6.0-1%0ABuild+Date%3A+10-09-2014+09%3A51%3A03%0ATopic+ID%3A+41704-707794+%5BLatest%5D&comment=Title%3A+Documentation%0A%0ADescribe+the+issue%3A%0A%0A%0ASuggestions+for+improvement%3A%0A%0A%0AAdditional+information%3A&cf_build_id=41704-707794+10+Sep+2014+09%3A47+en-US+%5BLatest%5D&product=Red+Hat+Satellite+6&component=Documentation) a bug

## <span id="page-18-0"></span>**Revision History**

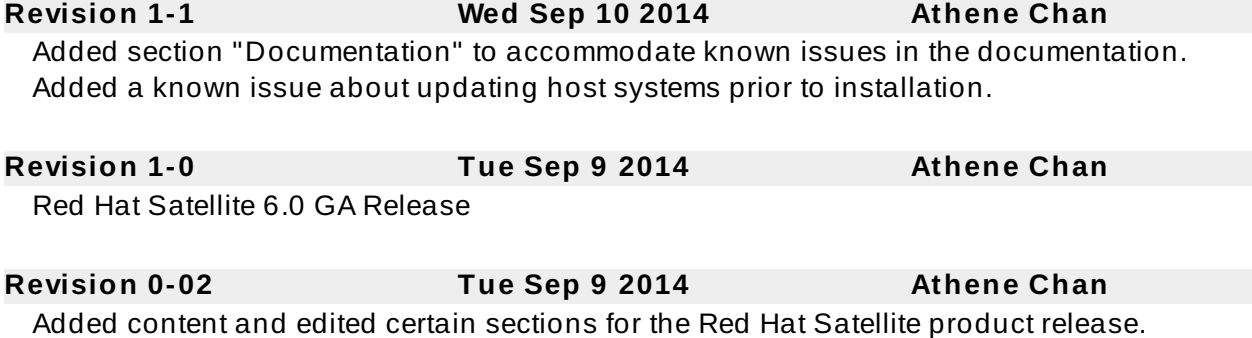

**Revision 0-01 Fri Aug 22 2014 Athene Chan** Initial creation of the release notes.